**AutoCAD Crack Free X64**

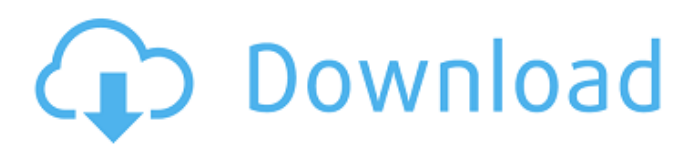

### **AutoCAD [32|64bit]**

Basic Commands There are many commands to perform drawings and edits in AutoCAD. Many of these commands are also used to perform other functions in AutoCAD. Most commands start with an alphanumeric character, typically the number 1. The command number is the character code of the command. Some commands have several alphanumeric characters, which means a single command may have a different number, for example, the command 1-2-1 has a number of 1, 2, and 1, so that the number of characters in the command is 6. Typing the Command Name When a command name is typed, typically the command's function is performed. For example, when a line is drawn, the command used to draw the line is entered. If the command is not typed, there is no effect on the system. The command line is a display that allows you to enter commands. To type commands, you use the keyboard and move the cursor around on the command line. For example, to draw a line from the center of a selected object to a point, move the cursor to the point, type l, and then release the left mouse button. Command Line The command line is a rectangular area that is used for entering commands. The command line includes a command selector, which allows you to move the cursor around the command line and enter commands. Commands are typed using alphanumeric characters and can include modifiers (such as o or v) and a colon. A colon is the mark for most commands. For example, to place a line, type l:, select a line tool from the toolbox, and then move the cursor to the object you wish to place a line to and then type the colon. The example of placing a line from the center of the selected object to a point would be to move the cursor to the point and type l:. The command is not completed, and you cannot see the result of entering the command. For example, in the example of placing a line, you cannot see the line. The command is completed when you press Enter. You can find more information about command names and arguments in the AutoCAD Reference Manual, under the heading "Command Arguments." Selecting Objects Before you can use the commands, you need to select objects to perform the commands on. You can select objects by clicking the left mouse button. To select several objects, hold down the Ctrl key and click. You can select

#### **AutoCAD Activator Free Download PC/Windows**

Functionality AutoCAD integrates easily with other application and system programs such as: MS Office, databases such as Microsoft SQL Server and Oracle, mail, web browsers, accounting programs, and remote devices such as smartphones, and tablet computers. AutoCAD can read and create most commonly used file formats including DWG, DGN, DSC, DXF, DGN, VRML, SVG, JPG, GIF, TIF, AI, IGES, STL, and IES. The user interface is intuitive, with the ability to view, edit and manipulate any object. A feature often used in the field of engineering and construction is the ability to view cross sections (orthogonal views) or exploded views of 3D objects. Graphical functions include the ability to import and export Autodesk Project (formerly Drawing Exchange Format) for importing and exporting drawings from other applications, simple error-free printing, and the ability to directly share PDF files. AutoCAD also supports drawing geospatial data and has numerous functions for CAD, which include drafting, dimensions, surfaces, solids, topology, measurement, dimensions, structure, graphics, and design. AutoCAD supports a range of CAD objects including blocks, layers, 2D and 3D dimensions, text, names, dimensions, and annotations. The drawing environment is supplemented by functional CAD features, including section and arc. AutoCAD's Drafting Utilities feature contains CAD functions such as planes, reference points, radial points, vanishing points, multiple strokes, and multiple colors. It allows for the creation of various objects in a view, including the ability to select objects and link them together with line and arc. Features such as dimension snapping, tracing and annotation can be applied in these views. AutoCAD supports many command lines and scripting language, such as VBA for macros and Visual LISP for custom applications. AutoCAD also has powerful object-oriented programming capabilities via ObjectARX and the Visual LISP programming language, and offers Visual LISP classes to work with and compile in Visual Studio. Xref allows the creation of extensive dynamic cross-references between drawings, blocks and other CAD objects. The AutoCAD native file format can be converted to the PDF file format with the Adobe Reader. Supports over 500 other formats including: DXF, DWG, DGN, DSC, STL, IGES, IFC, VRML, J a1d647c40b

## **AutoCAD [Mac/Win]**

Enter the product key that came with your download, then press OK. Use the File -> Export To PDF command, to save the document as a PDF. Open the PDF with any PDF reader, then copy and paste the first page of the file to a new document. Use the DocuSign Online API to upload the file. The steps above assume you are using one of the following PDF readers: InDesign (in order to open the PDF in InDesign) Adobe Acrobat (for the export to PDF option) Another option is to use the following import method to import directly into your account (not the API): Go to DocuSign Admin Navigate to the Documents tab Click on the Import button Select the file to import Import the PDF Note that you may see the first page of the PDF import correctly. It is only the subsequent pages that are imported into the environment.Project summary: Intracellular transport is a key regulatory step in maintaining cellular homeostasis. Current research indicates that a great deal of our genome is transcribed into non-protein-coding RNA (ncRNA), including transfer (t)RNAs, small nucleolar (sno)RNAs, small nuclear (sn)RNAs, microRNAs (miRNAs) and long non-coding (lnc)RNAs. It is therefore not surprising that alterations of intracellular transport function have been reported to be associated with various diseases. For instance, mutations in RAB5, a small GTPase in the Rab5 subfamily, were identified in patients with Charcot-Marie-Tooth disease (CMT)1. CMT1A is an inherited peripheral neuropathy caused by loss-of-function mutations in the GTPase RAB5A. The most common mutation affects a highly conserved leucine residue at position 63, and missense mutations affecting codon 63 of RAB5A cause CMT1A with a dominant negative effect. The mutations in RAB5A block the plasma membrane to a late endosome and a lysosome, a late endosome to a late endosome, and a late endosome to a lysosome. These mutations prevent the membrane-trafficking machinery from carrying out its essential transport function, thus inhibiting the formation of the autophagosome. A deficiency in autophagy causes neurodegeneration in CMT1

#### **What's New in the AutoCAD?**

Support for the new ACIS v5 2D AutoCAD file format (this will require ACIS v5 and AutoCAD 2020 or later) New batch draw feature for the Drafting toolbar: Batch Draw gives you many new options for drawing many components (including the ability to edit the components) in a single operation. (video: 1:15 min.) Raster image support: Raster images can now be imported into drawings. Specifications: Microsoft® AutoCAD® is now a Windows 10 platform. Project: AutoCAD® 2020 Widget Toolkit – Get the Widget Toolkit to help you with all the new features in AutoCAD® 2020. Changes in AutoCAD for Desktop The new Camera and Trackball tools are introduced. AutoCAD becomes a touch-screen tool. AutoCAD 2020 – Key features: New Camera Tool: The new Camera Tool is introduced. Use it to determine a position for a camera on a wall, on a floor, or even on a car, boat or airplane. Use the tools to move the camera anywhere you want on the wall, floor or whatever surface you have selected. The tool supports also creating a perspective drawing. Keyboard Shortcuts: Previously you needed to press the Ctrl key before you would be able to press a number to start a shortcut. Starting with AutoCAD 2020, you no longer need to press the Ctrl key before you can assign a shortcut to a keyboard command. In fact, the Tab key is now part of the shortcut assignment process. New Trackball Tool: The new Trackball Tool is introduced. Use it to control the drawing of objects and straight lines. The trackball is available in the standard toolbar and is also available in the specialized toolbar. Split Screen: When using the traditional split screen, it's now possible to edit both views. Previously it was only possible to edit one view or the other. Tooltips: The new tooltips help to display tooltips when using a mouse to draw and apply commands. The default tooltips are displayed when using the mouse and when you select a drawing object. You can customize the tooltip display by changing the settings in Tools, Options, Windows, Display, Tooltips. New drawing templates: The new drawing templates give you the ability to start

# **System Requirements For AutoCAD:**

Minimum System Requirements: OS: Windows Vista, 7, 8, 10 Processor: Dual Core 2.4GHz or better Memory: 2GB RAM Graphics: DirectX 9 Compatible 64-bit video card with Shader Model 3.0 support and Shader Model 3.0 Graphics Library DirectX: Version 9.0c HDD: 2GB HD space Internet Connection: Broadband or faster Supported video card and monitor display resolutions:

Related links: